# macf command (addresses mapping)

• [Description](#page-0-0) Successfully pass the free certification exam at IW Academy and become an Infinet Certified Engineer. [To the certification exam](https://academy.infinetwireless.com/en/certifications/exams) 

- [Parameters](#page-0-1)
- [Examples](#page-1-0)

### <span id="page-0-0"></span>Description

The command performs filtering by use static mapping of IP addresses to MAC addresses in an Ethernet network. It may be useful for service providers when they connect to their network a group of clients (such as individual users in an apartment block) via one common access unit. In this case, clients may be tempted to change their IP address to that of a neighbor, thus deceiving provider's accounting system. Using of "macf" command does not guarantee total protection, however, for the common user it is much more difficult to change the MAC address, than the IP address.

#### Syntax:

```
macf IFNAME {MAC|"any"} {IP|"any"} "Comment"
macf IFNAME del N
macf IFNAME {[-]dhcp [-]strict | [-]reverse | [-]simple | [-]quiet}
macf show | clear
```
#### <span id="page-0-1"></span>Parameters

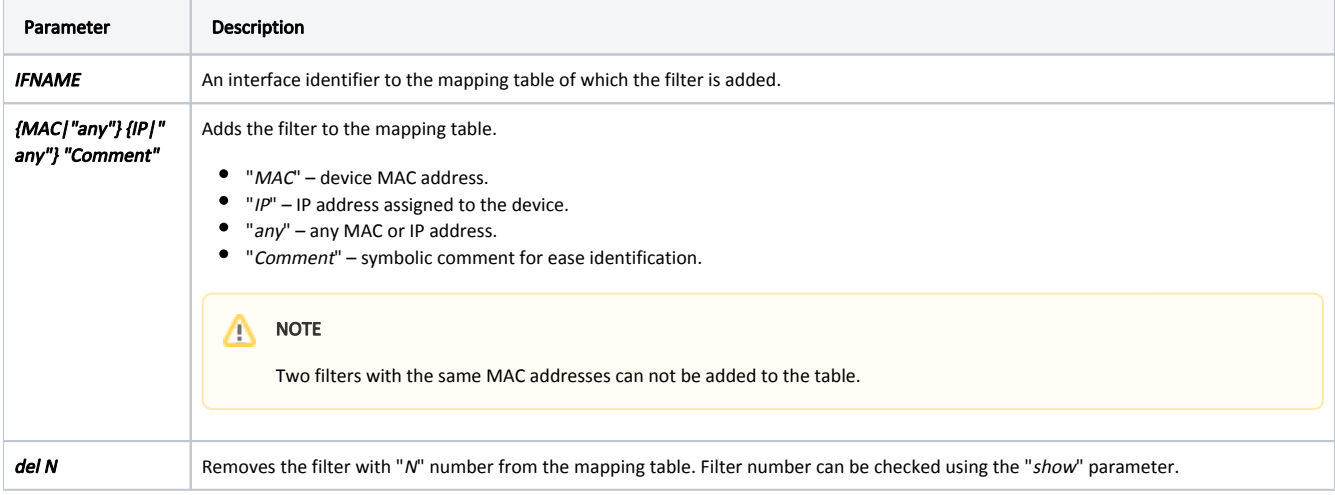

## Title

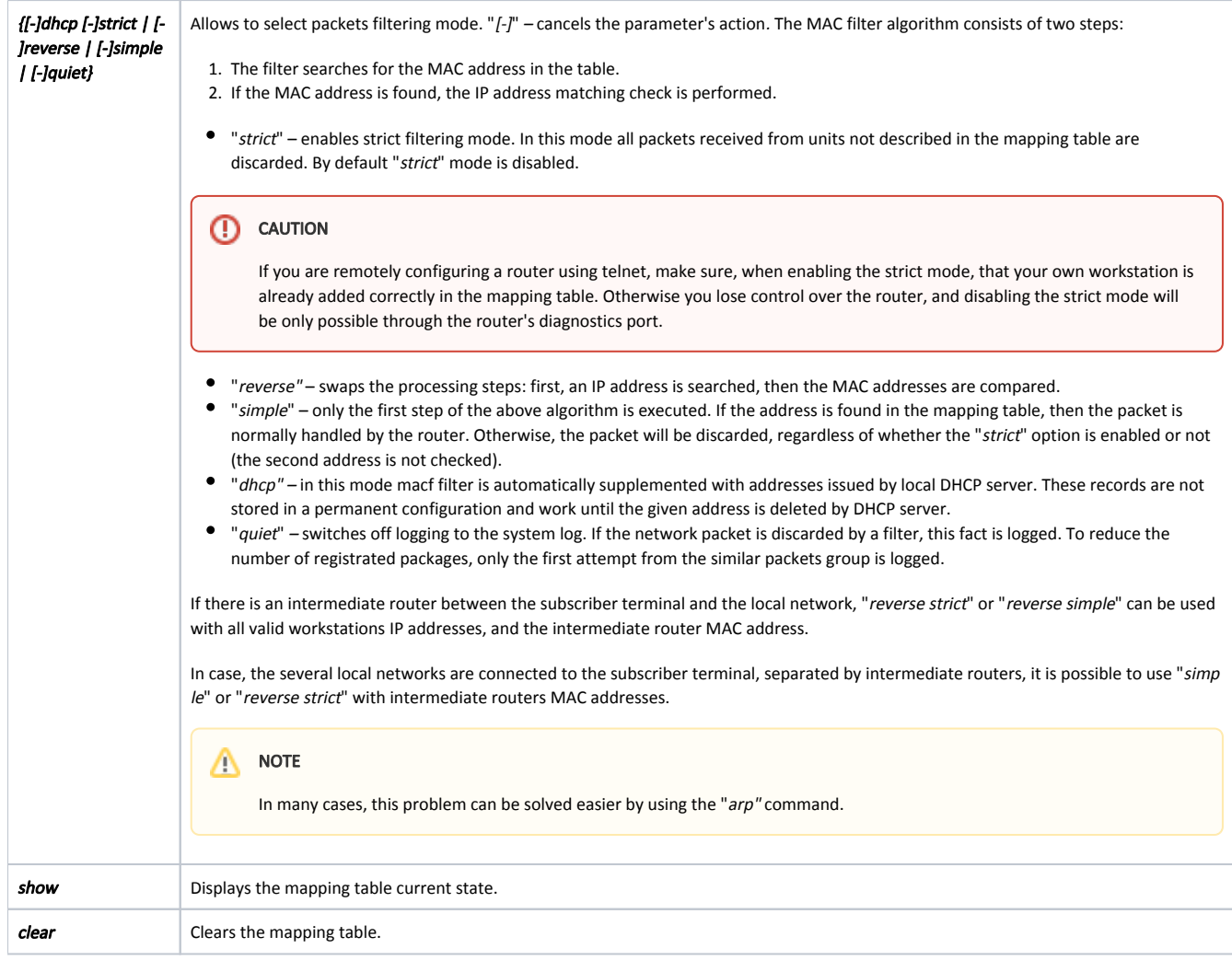

#### <span id="page-1-0"></span>Examples

Add two filters to the mapping table: to "102030405060" and "203040506070" MAC addresses are assigned "1.1.1.1" and "2.2.2.2" IP addresses. Add comments to label the IP addresses ownership.

```
macf 102030405060 1.1.1.1 Room123
macf 203040506070 2.2.2.2 Room125
```
Display the mapping table current state.

macf show macf 1 0020af915099 192.78.64.99 Server macf 2 0020af9150a3 192.78.64.194 Room94 macf 3 0020af9150a4 192.78.64.134 Room57 macf 4 0020af9150a7 192.78.64.174 Admin

All local network workstations are connected directly to the subscriber terminal "ethO" interface. In this case, simplest filter version can be used, with the "strict" parameter.

macf eth0 strict